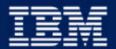

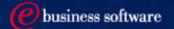

# Chapter 3: Getting Connected to DB2 UDB

IBM DB2 Universal Database V8.1
Database Administration Certification Preparation Course

Maintained by Clara Liu

**IBM Software Group** 

## Objectives

- In this section, we will cover:
  - ► Setup connectivity to remote databases
    - Using discovery
    - Using access profiles
    - Manually
  - ► Instance Attachment vs Database Connection
  - ► Managing Database Connections

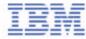

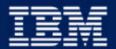

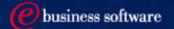

# Chapter 3: Getting Connected to DB2 UDB

**Setup Database Connectivity** 

Instance Attachment vs Database Connection

### DB2 Client / Server Environment

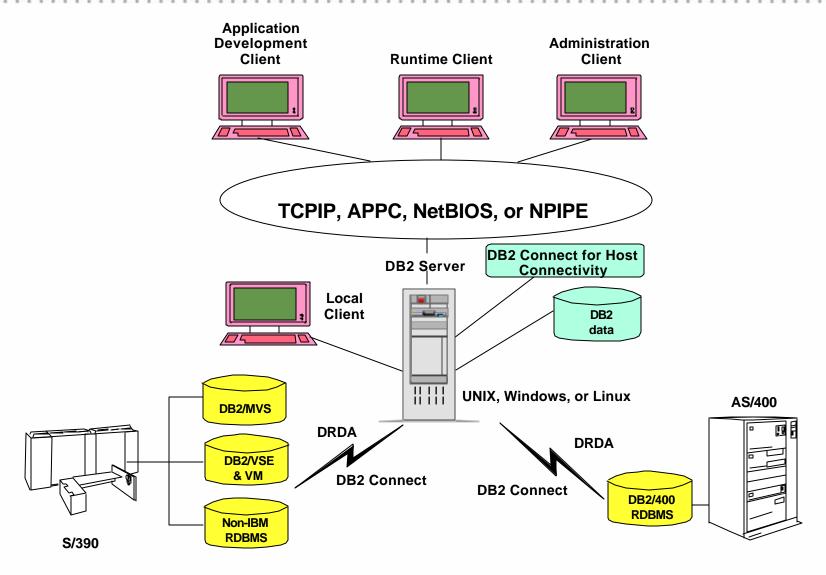

DRDA: Distributed Relational Database Architecture

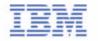

## Preparing the Server for DB2 Remote Connections

- DBA must ensure server side communications is set up properly
- Step 1:
  - ► Enable the instance for communication supports, set DB2 registry variable
    - -db2set DB2COMM=TCPIP,NETBIOS
- Step 2:
  - ► Set the protocol information in database manager configuration, for TCPIP:
    - db2 update dbm cfg using svcename 50000OR
    - db2 update dbm cfg using svcename db2icdb2
    - Update /etc/services with the service name and port number
      - db2icdb2 50000/tcp
- Step 3:
  - ► db2stop and db2start instance after changes to database manager configuration

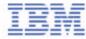

## DB2 Discovery at DB2 Clients

- Search and locate DB2 servers on the network
- Two methods: Known and Search
- Requires DAS running and enabled to be discovered on the DB2 servers
- Can prevent or "hide" a server / database from being discovered

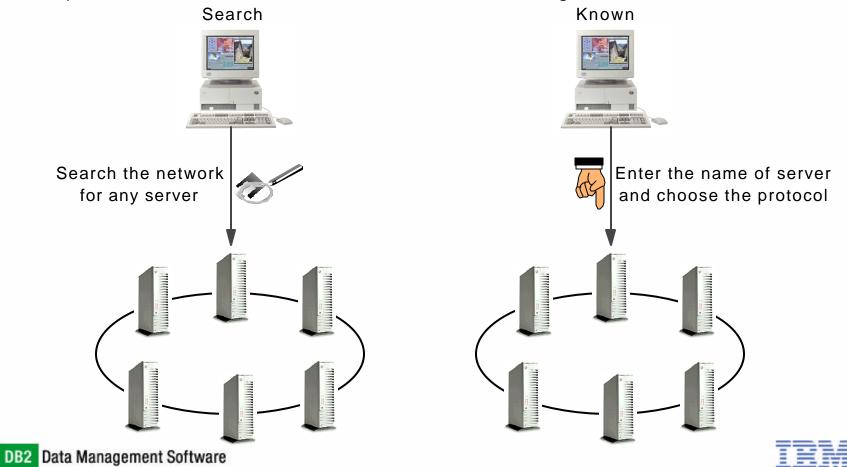

## Discovery Example

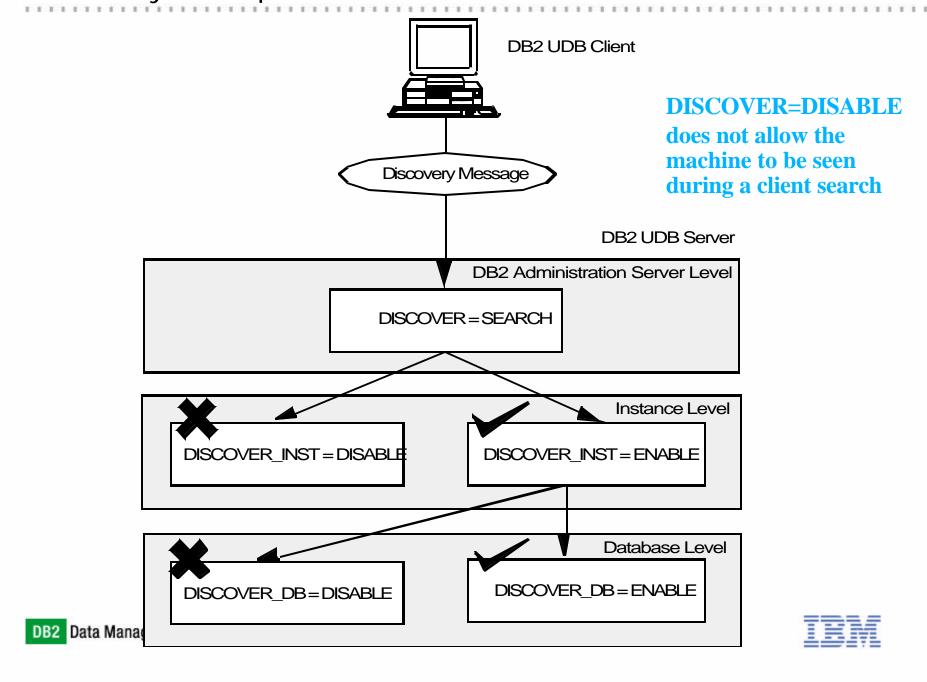

## Use of DB2 Configuration Assistant

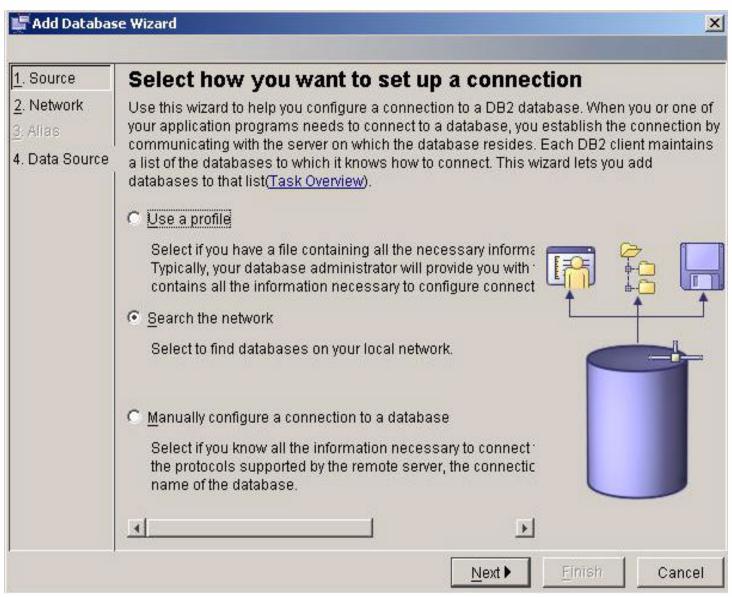

## Use of DB2 Configuration Assistant

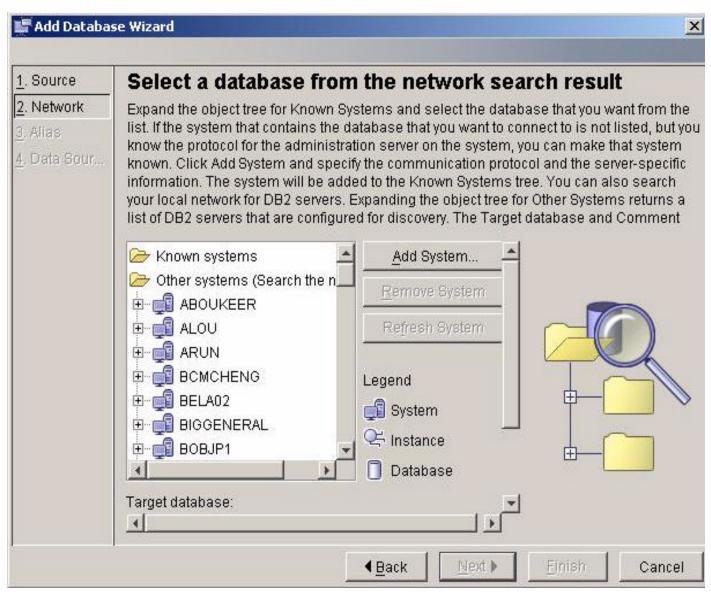

## **Using Access Profiles**

- Assist with automation of client configuration
- Access profiles contain the information that a client needs to catalog databases on a DB2 UDB server
- Two types of Access Profiles:
  - ► Server Access Profile generated on a UDB server
    - Information about all instances/databases on the server
  - ► Client Access Profile generated on a client
    - Used to copy the client's catalog information to a number of other clients

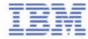

## **Exporting Access Profile**

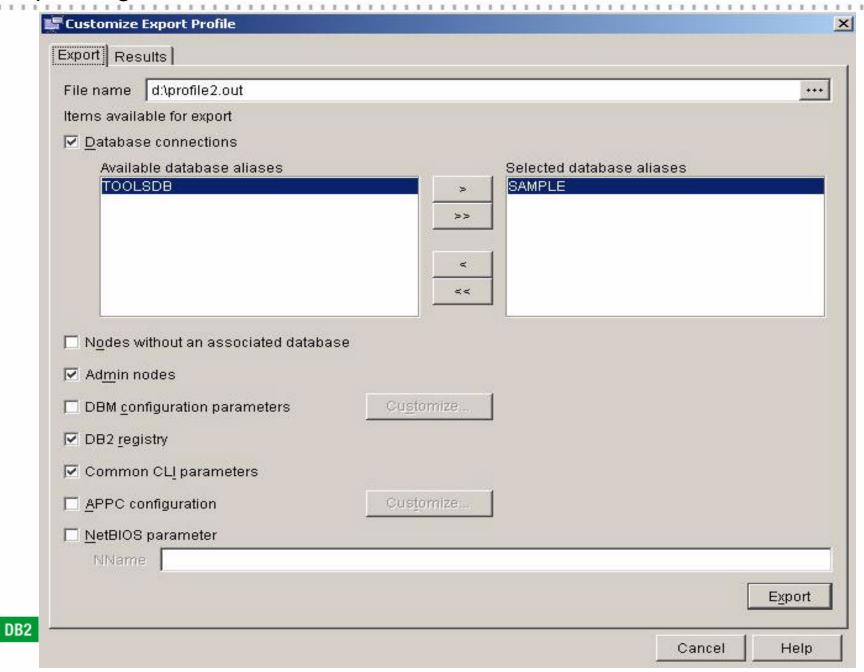

## Example of Access Profile

[FILE\_DESCRIPTION]

APPLICATION=DB2/NT 8.1.0

FILE\_CONTENT=DB2 CCA Exported Data Sources

FILE\_TYPE=CommonServer

FILE\_FORMAT\_VERSION=2.0

Platform=5

DB2SYSTEM=CLARALIU

Instance=DB2

[REGISTRY\_GLOBAL]

DB2\_GRP\_LOOKUP=LOCAL

DB2INSTDEF=DB2

[REGISTRY\_LOCAL]

DB2ACCOUNTNAME=CLARALIU\db2admin

DB2INSTOWNER=CLARALIU

DB2PORTRANGE=60000:60003

DB2 GRP LOOKUP=LOCAL

DB2COMM=TCPIP

[INST>DB2]

instance name=DB2

NodeType=4

ServerType=DB2NT

Authentication=SERVER

DB2COMM=TCPIP

[DB>!LOCAL:SAMPLE]

Dir\_entry\_type=INDIRECT

Drive=C:\DB2

DBName=SAMPLE

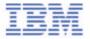

# Importing Access Profile

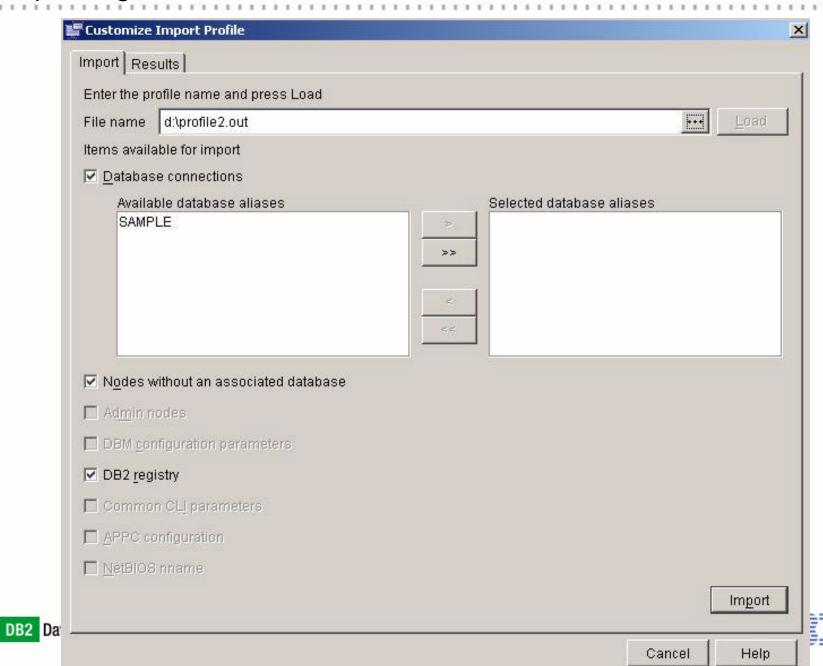

## Manual Client/Server Configuration

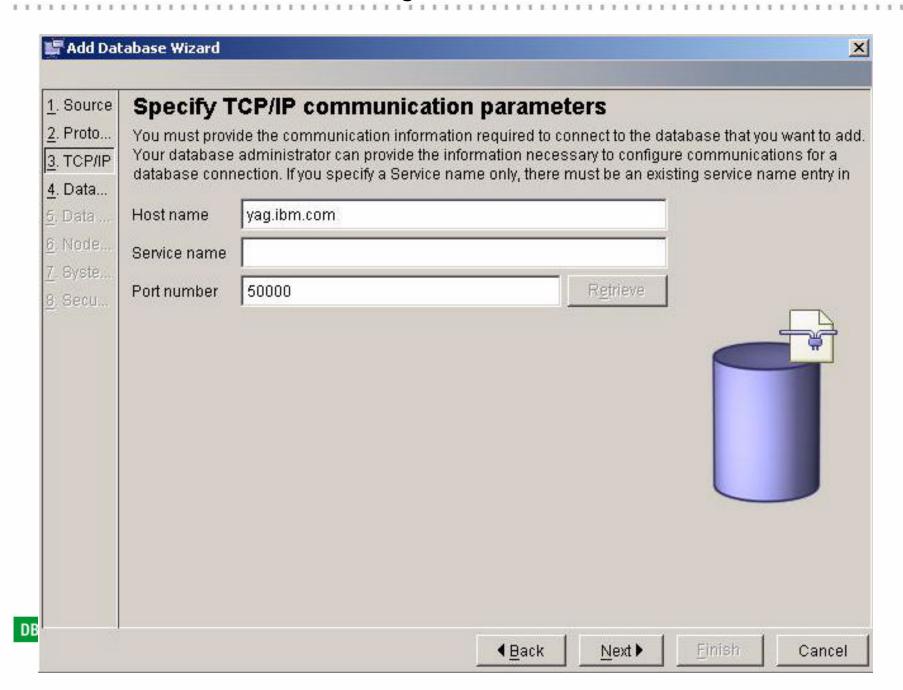

## Configure Client Connectivity via Commands

### Catalog NODE

- ► Catalog each instance on DB2 UDB Server
- ► Specific command for each supported communication protocol
- ► Examples:
  - CATALOG TCPIP NODE mynode REMOTE server1 SERVER 50000
  - -CATALOG NETBIOS NODE jeremy REMOTE N01FCBE3 ADAPTER 0

### Catalog DATABASE

- ► Catalogs each database on DB2 UDB Server and instance
- ► Works for local and remote databases
- ► Example:
  - CATALOG DATABASE sample AS mysamp AT NODE mynode

#### Catalog DCS DATABASE

- ► Database Connection Service (DCS)
- ► Catalogs DRDA databases on OS/390, AS/400, or VM, VSE
- ► These databases are accessed through an Application Requester (AR), such as DB2 Connect
- ► Having a DCS directory entry with a database name matching a database name in the system database directory invokes the AR to forward SQL requests to the host server
- ► Example:
  - -CATALOG DCS DATABASE db1 AS dsn\_db\_1

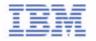

## Cataloging the remote DAS

- Facilitates remote node (instance) administration
- Required for full remote instance abstraction
- ALWAYS assumes port 523
- CATALOG ADMIN TCPIP NODE < node alias > REMOTE < hostname >
- **Example:** 
  - ► CATALOG ADMIN TCPIP NODE zeus REMOTE zeus.mycompany.com

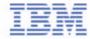

### List of CATALOG Commands

- CATALOG APPC NODE ...
  - ► APPC Advanced Program to Program Communications protocol
- CATALOG APPN NODE ...
- CATALOG DATABASE ...
- CATALOG DCS DATABASE ...
- CATALOG LDAP DATABASE ...
- CATALOG LDAP NODE ...
- CATALOG LOCAL NODE ...
- CATALOG NAMED PIPE NODE ...
- CATALOG ODBC DATA SOURCE ...
- CATALOG TCPIP NODE ...

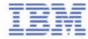

### The Node Directory

■ LIST NODE DIRECTORY

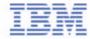

## The Database Directory

■ LIST DATABASE DIRECTORY

```
DB2 CLP
                                                                            _ 🗆 x
 Number of entries in the directory = 2
Database 1 entry:
                                      = PYIP
 Database alias
 Database name
                                      = TCP89EE9
 Node name
 Database release level
                                      = a.00
 Comment
 Directory entry type = Rec
Catalog database partition number = -1
                                   = Remote
Database 2 entry:
 Database alias
                                      = TWOPART
 Database name
                                      = TWOPART
 Database drive
                                      = C:\DB2
 Database release level
                                      = a.00
 Comment
                        = Indirect
 Directory entry type
Catalog database partition number
                                      = N
```

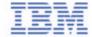

## The Database Directory

- Obtain list of local databases created on a drive or mount point
- LIST DB DIRECTORY ON c:

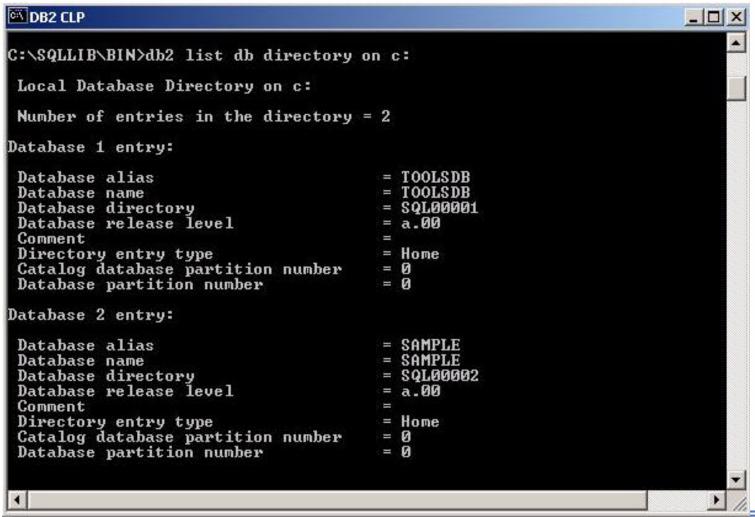

## **DB2 Client Connectivity**

- All databases appear LOCAL to applications
- Node and DB directories abstract away real location of database
- Each remote database points to a node
- Each node points to an remote instance
- Platform transparent

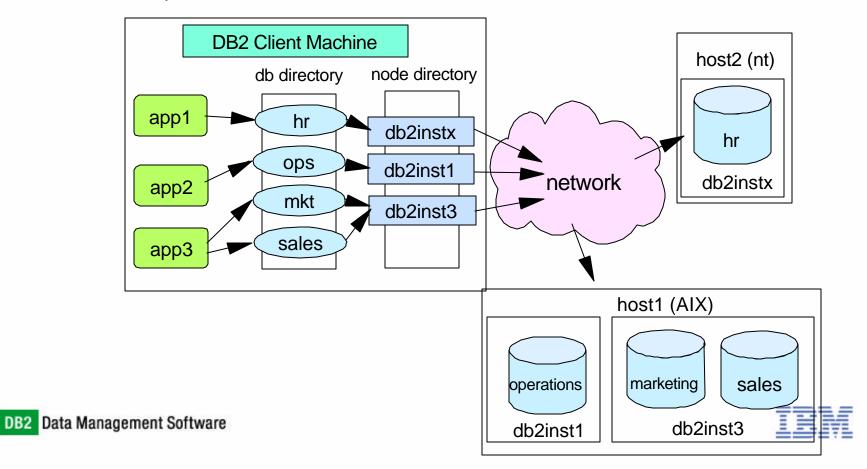

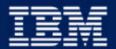

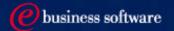

# Chapter 3: Getting Connected to DB2 UDB

Setup Database Connectivity

**Instance Attachment vs Database Connection** 

### Instance Attachment vs Database Connection

#### ■ INSTANCE ATTACHMENT

- ► create/drop databases
- ► get/update/reset database manager and database configuration file
- ► database monitor
- ► backup/restore/roll forward database
- ► force application

#### ■ DATABASE CONNECTION

- ► DML, DDL, DCL
- ► precompile/bind applications
- ► load/export/import

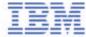

### **ATTACH and CONNECT Commands**

- INSTANCE ATTACHMENT
  - ► Implicit:
    - DB2INSTANCE = <instance name>
    - Environment Variable
  - ► Explicit:
    - -ATTACH TO nodename [USER ... USING...]
    - Nodename is important
- DATABASE CONNECTION
  - ► Implicit:
    - DB2 Profile variable, set with db2set command
    - db2set DB2DBDFT=<database name>
  - ► Explicit:
    - CONNECT TO db-alias [USER ... USING... CHANGE PASSWORD]

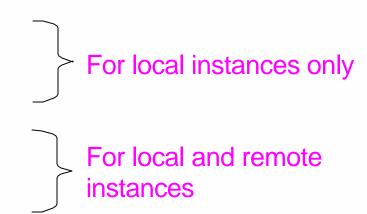

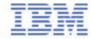

### Remote Adminstration - ATTACH

- Attach to a node that has been cataloged in the DB2 node directory
- For example:
  - ► ATTACH TO db2instx USER db2admin USING passwd
  - ► RESTORE DATABASE hr FROM /db2/backup REPLACE EXISTING
  - ► DFTACH
- User ID and password are required if the node is a remote node

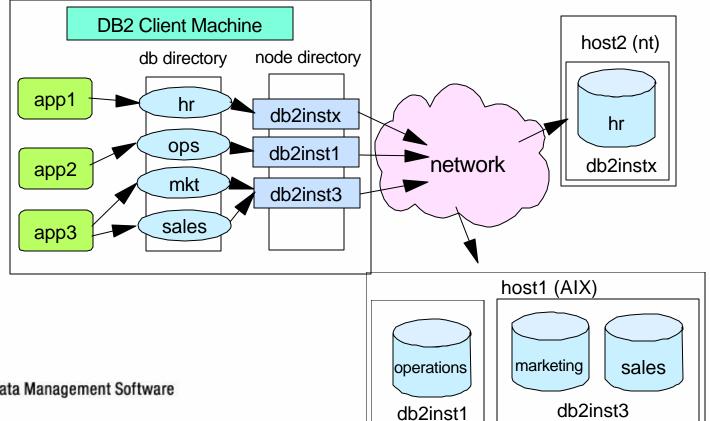

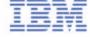

# Attach to an instance using DB2 Control Center

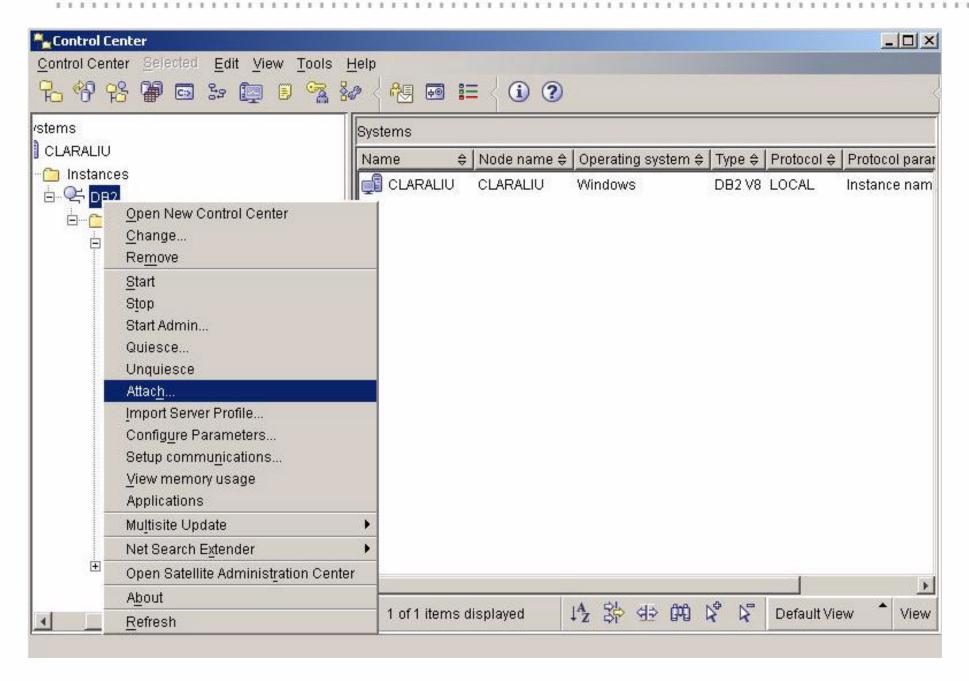

### Connect to a Database

- Connect to a database that has been cataloged in the DB2 database directory
- Example:
  - ► CONNECT TO sample USER db2admin USING passwd
  - ► INSERT INTO testtab VALUES (1, 'DB2')
  - ► CONNECT RESET
- User ID and password are required if database is on a remote server
- To find out currently connected database, use one of the following commands:
  - ► GET CONNECTION STATE

**Database Connection State** 

Connection state = Connectable and Connected

Connection mode = SHARE

Local database alias = SAMPLE

Database name = SAMPLE

#### ► VALUES CURRENT SERVER

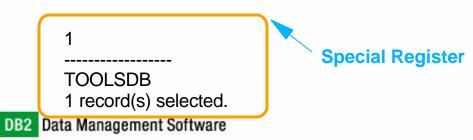

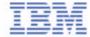

### Some Useful Commands

#### LIST APPLICATIONS [SHOW DETAIL]

► Shows all current connections made to any databases defined within an instance

| Auth Id Application    | Appl.  | Application Id          | DB      | # of   |
|------------------------|--------|-------------------------|---------|--------|
| Name                   | Handle |                         | Name    | Agents |
| CLARALIU db2bp.exe     | 7      | *LOCAL.DB2.00E000150926 | SAMPLE  | 1      |
| CLARALIU db2bp.exe     | 6      | *LOCAL.DB2.00F1C0150335 | SAMPLE  | 1      |
| DB2ADMIN db2dasstm.exe | 5      | *LOCAL.DB2.005A40134734 | TOOLSDB | 1      |
| DB2ADMIN db2dasstm.exe | 4      | *LOCAL.DB2.005A40134733 | TOOLSDB | 1      |

#### ■ FORCE APPLICATION ALL

- ► Disconnect all connections made to any databases defined within an instance
- FORCE APPLICATION (h1 [,h2,..hn])
  - ► Selectively disconnect applications by the application handle identifier

#### ■ GET INSTANCE

► retrieve your current instance context

The current database manager instance is: DB2

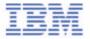